## PLATEFORME PHYSIQUE

Custom OpenWRT 18.06 firmware pour un routeur avec CPU Dual-Core Marvell. 1 GB RAM + 16GB Storage.

CE QU'IL FAUT Vous devez connaître la base de OpenWRT ainsi qu'avoir un bon niveau d'anglais pour comprendre les termes techniques. LUA JavaScript Python C WebServeur (backend, front end = bootstrap) Linux Savoir travailler avec les API Connaissance de base en réseautique (DNS, DHCP, LAN, WAN, MODELE OSI, ROUTAGE) Être débrouillard Habile à trouver les bug Documenter son travail Avoir déjà travaillé avec AWS est un plus Savoir les étapes de développement de logiciel est un plus

Jetez un œil à ces liens : <https://openwrt.org/docs/guide-user/luci/webinterface.overview> <https://github.com/openwrt/luci/wiki> LUCI utilise LUA [https://en.wikipedia.org/wiki/Lua\\_\(programming\\_language\)](https://en.wikipedia.org/wiki/Lua_(programming_language))

## CONCEPT:

Le but de ce projet est de faire une belle interface graphique pour l'utilisateur. Le concept est le que Gargoyle. Ceci dit, je trouve l'interface 100% affreuse. Je veux une belle interface avec des paramètres très simple. <https://www.gargoyle-router.com/>

## EXEMPLE D'INTERFACE

Il y a aussi un theme sur lequel on peu se baser: <https://github.com/mkschreder/juci>---> HTML5 and angular.js <https://github.com/rosywrt/luci-theme-rosy>

Il faut passer de la première Image, qui est l'interface présente, vers les images (2-3-4), simple et intuitive. (Ce n'est qu'un exemple)

Pour être clair: je ne veux qu'une seule page avec quelques boutons. Tous les autres options, c'est dans la section des paramètres avancés (on ne les voient pas).

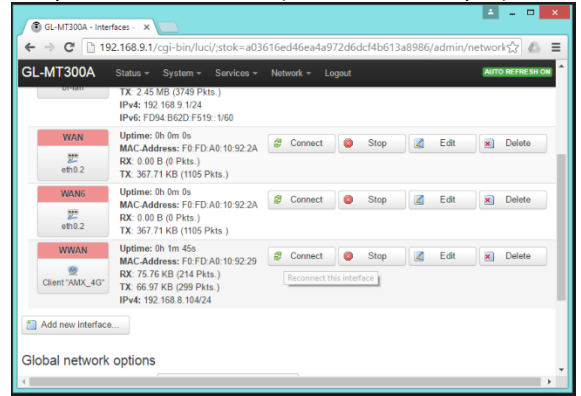

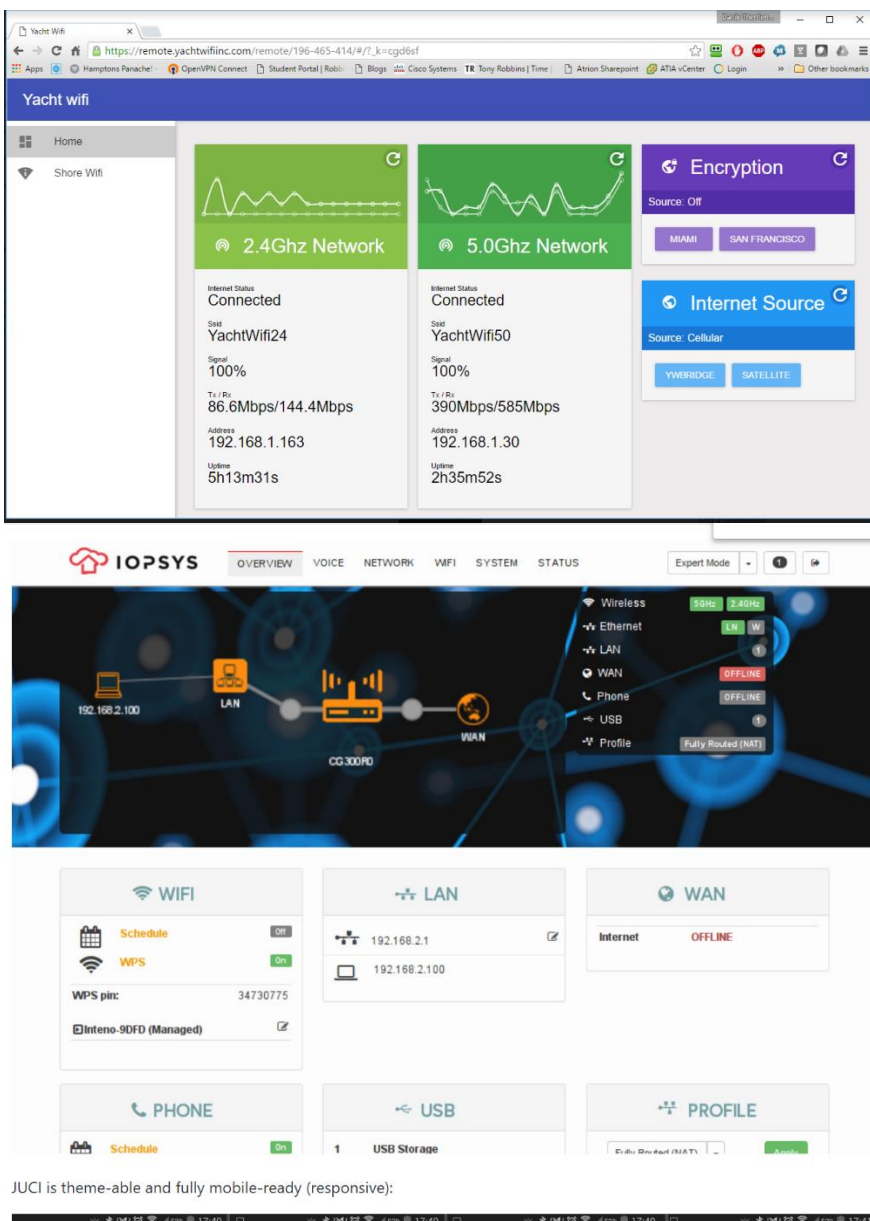

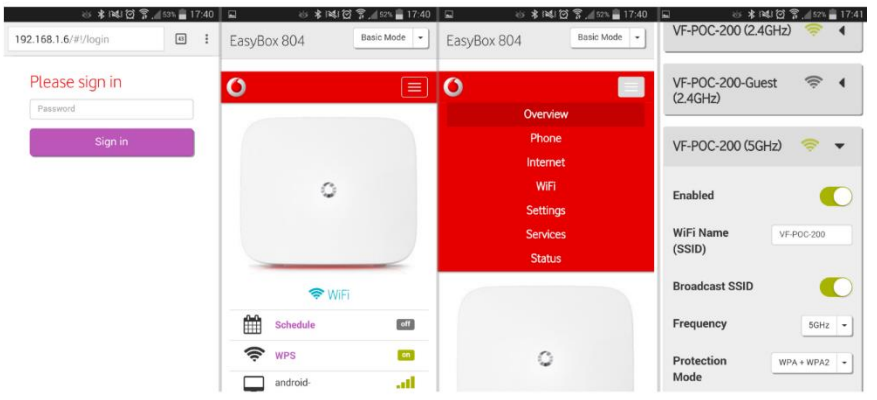

CE QU'IL Y A À FAIRE

Créer ou modifier l'un des thèmes tout en laissant accessible les paramètres avancés (dans l'interface normale de LUCI)

Ajouter des modules dans LUCI.

Modifier des scripts de OpenWRT.

Documenter tout votre travail afin que nous puissions comprendre et reproduire ce qui a été fait.

Le projet a plusieurs parties. Vous travaillerez sur ces deux parties.

Partie 1:

Internet Source (Manuel)

La page web de présentation doit proposer différente source internet et montrer le status des connections ainsi que quel source internet est en utilisation en ce moment. L'utilisateur n'aura qu'à cliquer sur celui qu'il veut pour pouvoir basculer d'une source à une autre.

En arrière (backend), soit il faudra utiliser un plug-in MWAN3 et lui envoyer des commandes ou bien, on changera les routes et nous feront aussi quelques petites manipulations.

Partie 2:

Internet Source (Automatique)

Ici, ce sera plutôt simple, nous allons ajouter un bouton pour qu'internet puisse basculer automatiquement. Quelques Ping sur chaque source internet, et puis avec le temps de réponse et la qualité du lien, nous basculerons d'un lien à l'autre. Toujours en utilisant le plug in MWAN3, il faut que l'utilisateur puisse glisser les sources internet dans l'ordre qu'il veut pour que si la première tombe, la deuxième prend la relève et ainsi de suite.